# **Installation Windows 2000 - Samba: exemple de TECFA**

 **Code: win2k-Samba**

# **Originaux**

*url:* <http://tecfa.unige.ch/guides/tie/html/win2k-samba/win2k-samba.html> *url:* <http://tecfa.unige.ch/guides/tie/pdf/files/win2k-samba.pdf>

### **Auteurs et version**

- [Olivier Clavel](http://tecfa.unige.ch/~clavel/)
- Version: 0.1 (modifié le 6/3/02)

### **Prérequis**

- $\bullet$  Utilisation de windows / notions de base pour l'utilisation simple
- Notions d'administration windows et unix pour la mise en oeuvre

### **Abstract**

Ce document se présente en 2 partie.

Dans un premier temps, nous ferons rapidement le tour de l'installation windows 2000 - Samba réalisé à TECFA, des grandes lignes de son fonctionnement et de son utilisation, notamment l'installation de logiciels.

Dans la deuxième partie nous regarderons plus en profondeur et d'un point de vue plus technique les différents composante de l'ensemble du système et sa mise en oeuvre.

# **1. Table des matières détaillée**

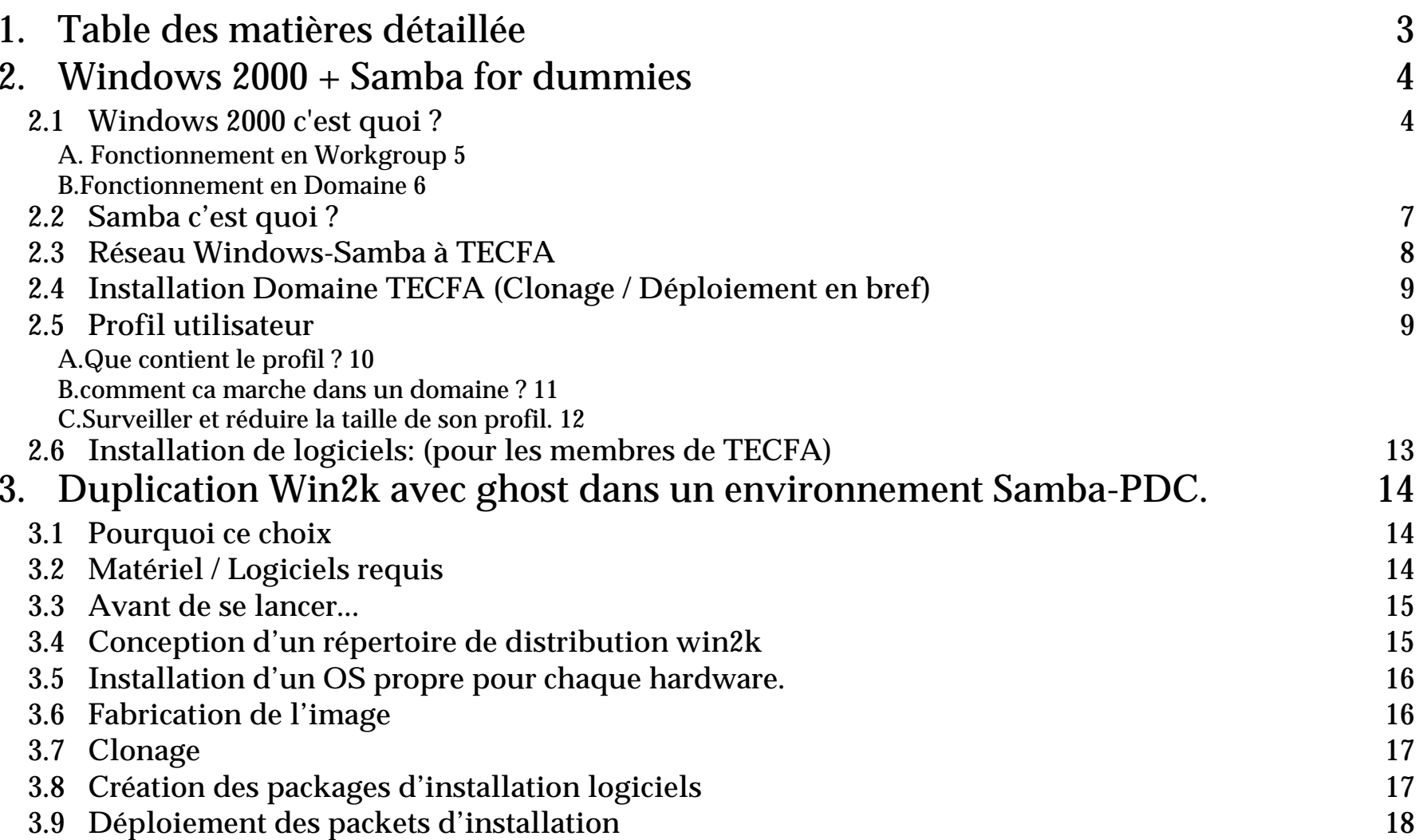

2. Windows 2000 + Samba for dummies<br>
2.1 Windows 2000 c'est quoi ?<br>
Windows 2000 ce est quoi ?<br>
Windows 2000 est un système d'exploitation multi-tâches *multi-utilisateurs*. Pour<br>
pouvoir se connecter sur une machine, loc

- 
- 

- 
- 
- 

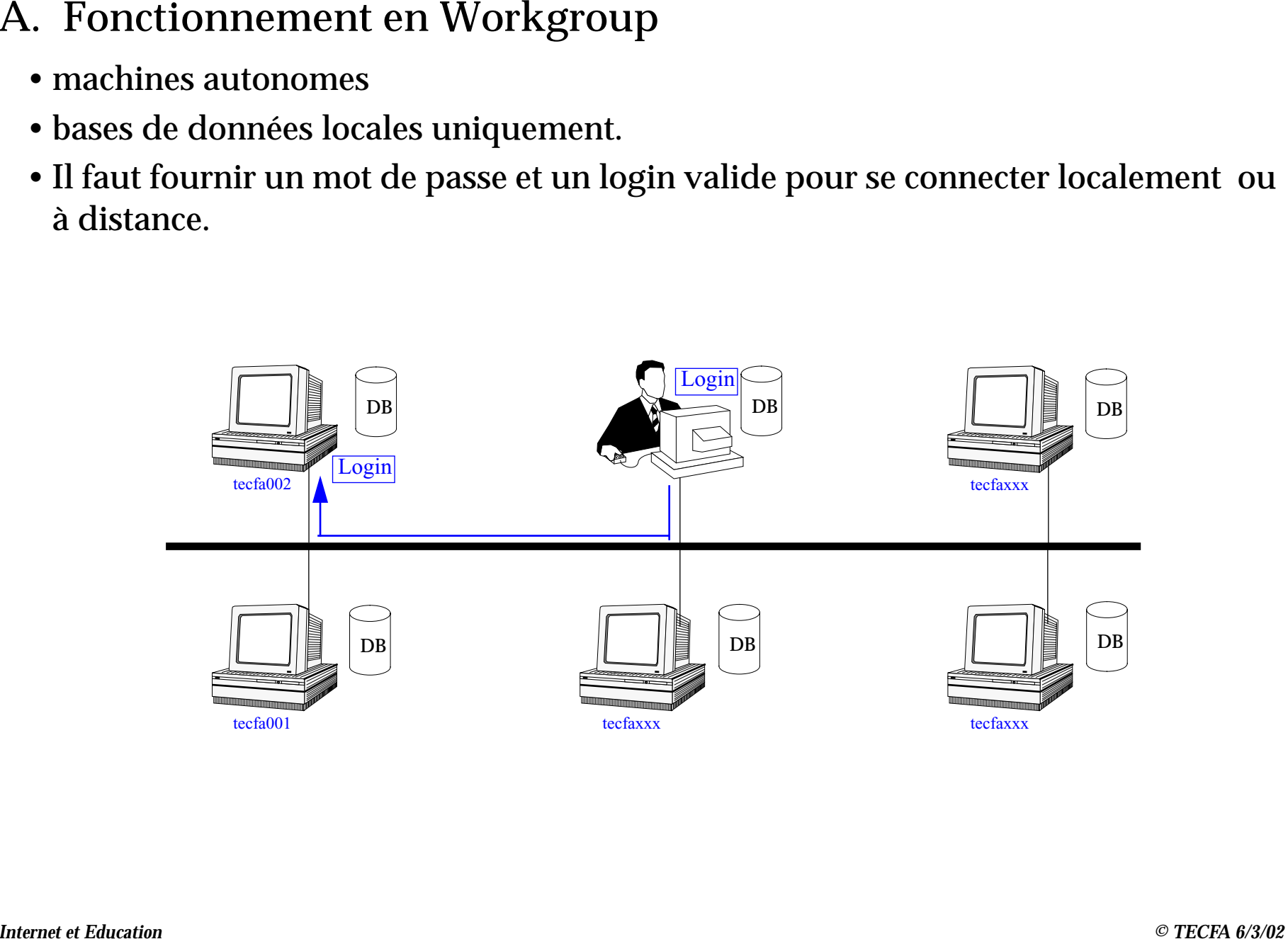

- 
- 
- 
- 
- 

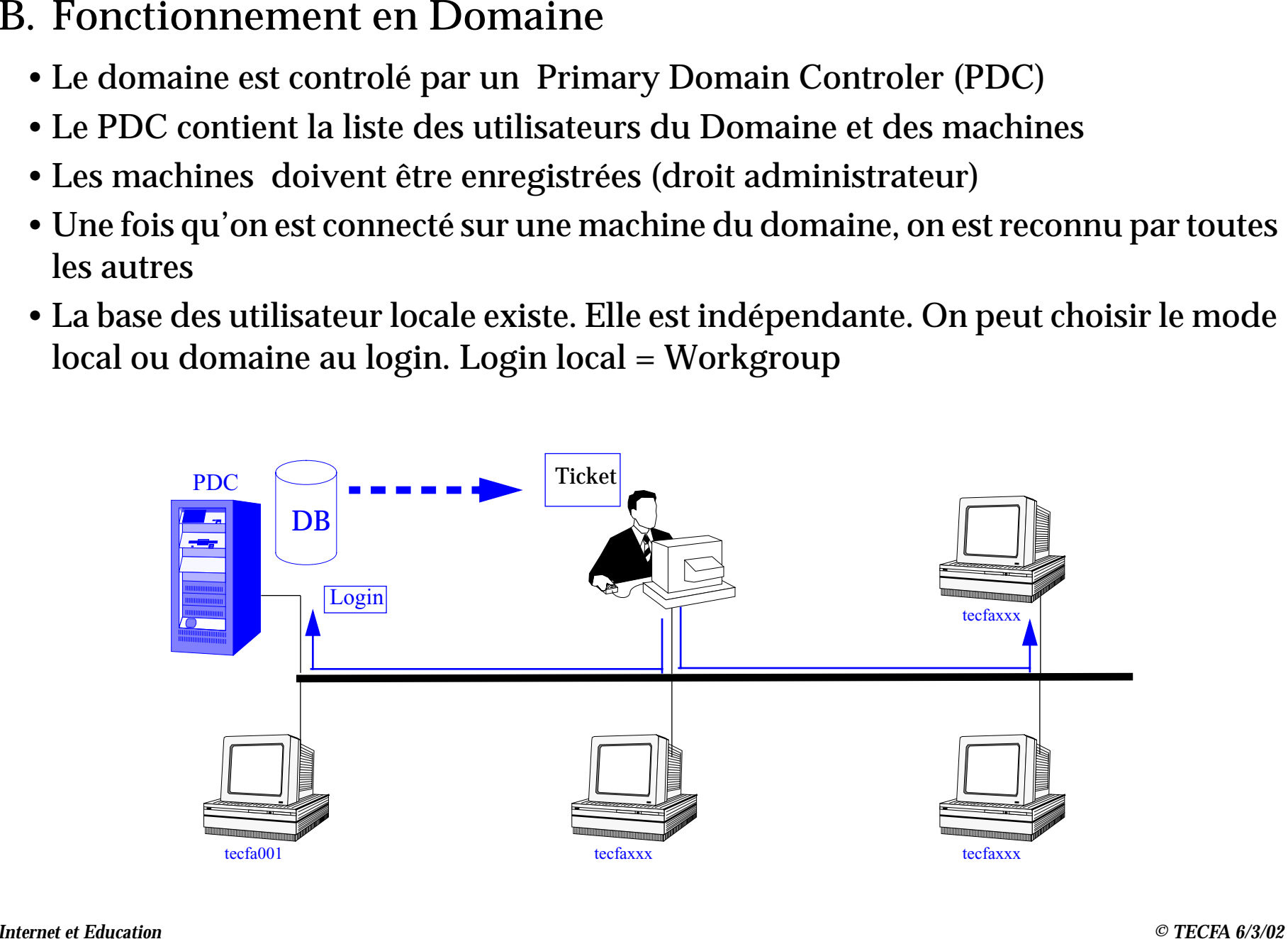

- 
- 
- 

- 2.2 Samba c'est quoi ?<br>
 Logiciel Open source.<br>
 Implémentation de la couche réseau microsoft pour Unix/Linux.<br>
 Implémentation de quelques fonctionalités de PDC.<br>
Samba permet à une machine Unix/Linux<br>
 de se comport
	-
	-

- 
- 
- 
- 

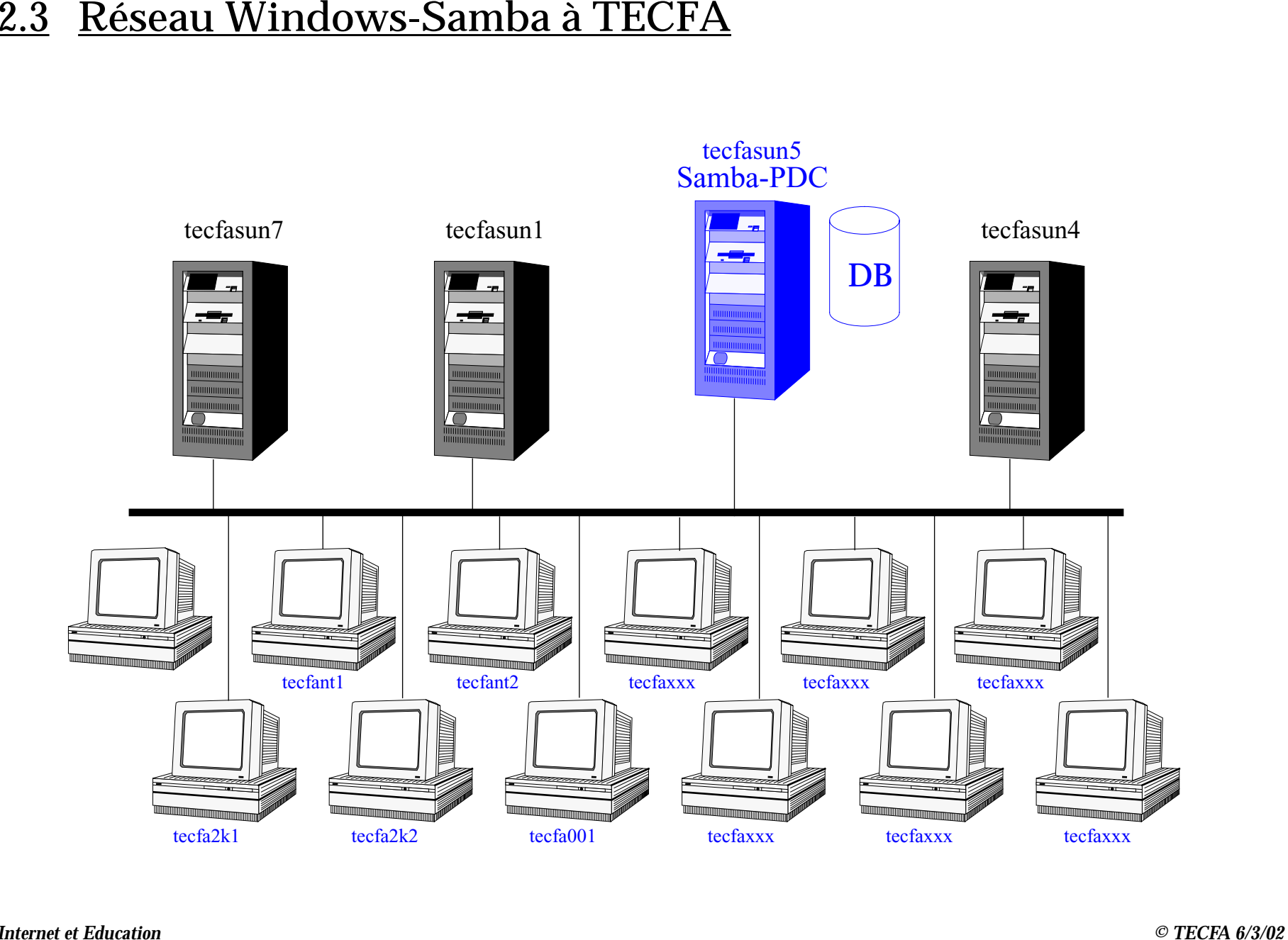

- 
- 
- 
- 
- 
- 

2.4 Installation Domaine TECFA (Clonage / Déploiement en bref)<br>
• Le système d'exploitation et déployé par des images de disque dur (1 image par<br>
hardware)<br>
• Les nachines éxécutent un client et peuvent être controlées pa

A. Que contient le profil ?<br>
Quand vous travaillez sur une machine, votre profil se trouve dans c : \documents<br>
and settings\<login>.Les sous répertoires importants:<br>
\Bureau<br>
Les éléments de votre bureau<br>
\application dat

B. comment ca marche dans un domaine ?<br>  $\begin{array}{r} \hline\n\text{Proc} \\
\hline\n\text{Proc} \\
\hline\n\text{In the image,}\\ \hline\n\text{In the image,}\\ \hline\n\end{array}$ <br>  $\begin{array}{r} \hline\n\text{Proc} \\
\hline\n\text{In the image,}\\ \hline\n\end{array}$ <br>  $\begin{array}{r} \hline\n\text{In the image,}\\ \hline\n\end{array}$ <br>  $\begin{array}{r} \hline\n\text{In the image,}\\ \hline\n\end{array}$ <br>  $\begin{array}{r}$ 

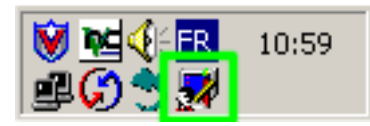

- C. Surveiller et réduire la taille de son profil.<br>
 Pour connaitre la taille de son profil il suffit de faire un double click sur l'outil profil<br>
dans la barre des taches<br>
 Surveiller des profiles are des taches<br>
 La t
	- -
		-
	- -
		-
		-

- 
- 
- 
- 

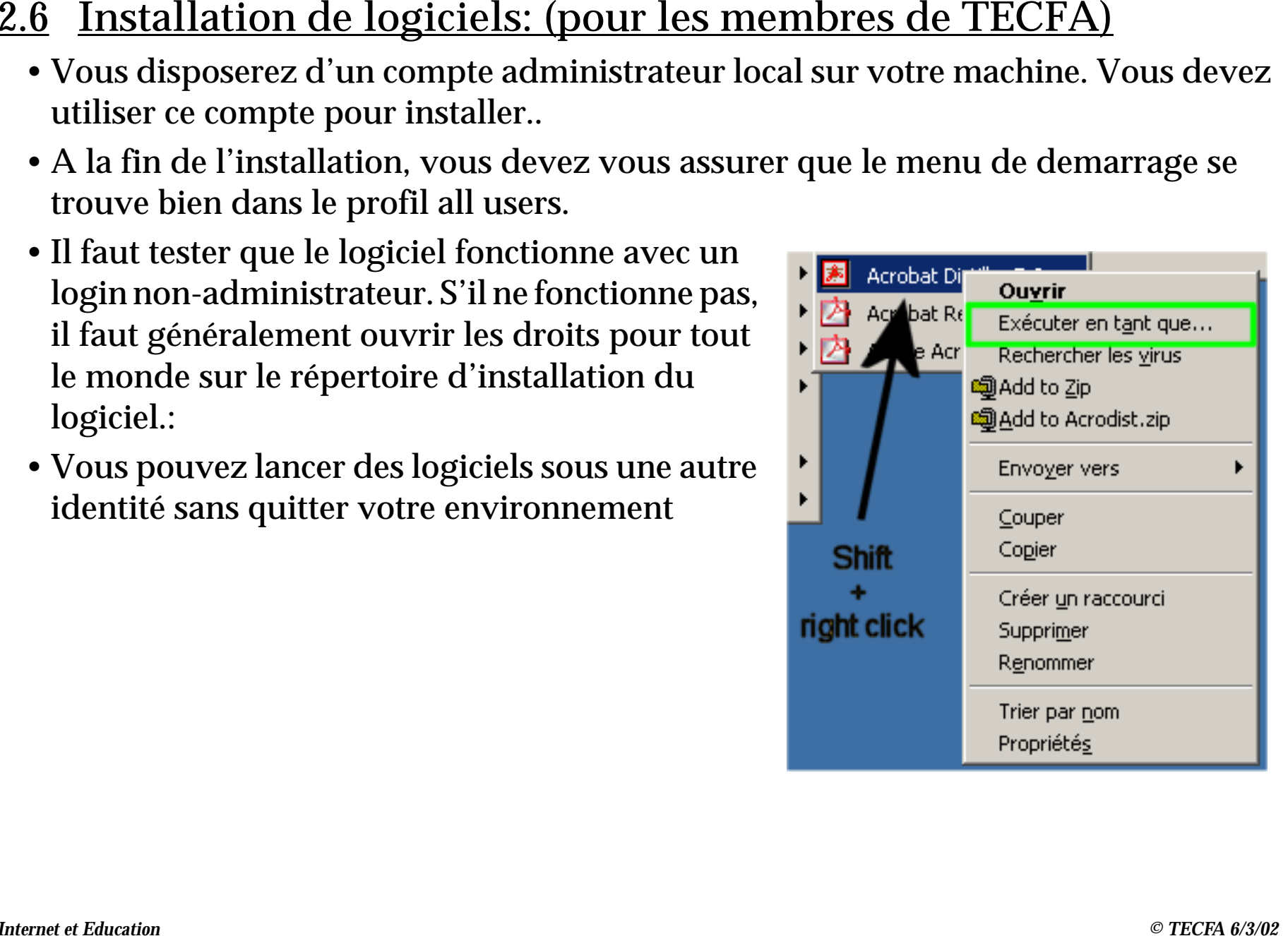

# **3. Duplication Win2k avec ghost dans un environnement Samba-PDC.**

# **3.1 Pourquoi ce choix**

- Réseau Unix robuste et assez bien organisé
- 2 années d'expérience du produit
- synchronisation des utilisateurs PC/Unix

# **3.2 Matériel / Logiciels requis**

- Windows 2000 pro avec service pack intégré de préférence
- Windows 2000 pro ressource kit
- Serveur(s) samba installé dont un samba-PDC
- Serveur wins (samba peut jouer ce rôle)
- Ghost enterprise 7.5
- Partition magic ou autre

# **3.3 Avant de se lancer...**

- inventaire du matériel
- récupération des drivers
- mise à jour des bios
- conception CD bootable
- installation samba-PDC + WINS création de scripts
- création des comptes utilisateurs et machines
- installation d'un serveur DHCP Inscription des machines
- installer la console ghost

### **3.4 Conception d'un répertoire de distribution win2k**

Il s'agit d'un partage contenant les fichiers d'installation windows 2000 pour installation par le réseau.

- Copier les fichiers du CD
- Intégrer le service pack actuel (slip streaming)
- Créer le fichier unattend.txt

# **3.5 Installation d'un OS propre pour chaque hardware.**

A TECFA nous avons 4 images. L'installation de base comprend:\_

- Installation propre depuis la distribution
- Windows update (IE6, direct X, patchs...)
- Services de la machine (NTP, MacAfee, Seti...)
- Imprimantes
- Stratégie de sécurité, script de demarrage (net time)
- Structure du menu demarrer all users
- Profil par défaut
- Ressource Kit et autre binaires utiles
- Logiciels spécifiques (carte son, logiciel de gravage...)
- Le client symantec ghost.

# **3.6 Fabrication de l'image**

- Création du fichier sysprep.inf
- Création d'une tache de vidage sur la console
- Exécution de sysprep sur la machine

# **3.7 Clonage**

2 méthodes

- CD bootable: il faut indiquer le nom de la machine au démarrage
- Client+console (déjà NT4 ou win2k)
	- Installer le client depuis la console
	- Modifier la configuration de la machine
	- Déploiement
	- Le nom de la machine est mis à jour automatiquement

# **3.8 Création des packages d'installation logiciels**

- Préparation de la machine modèle
	- supprimer les services inutiles
	- supprimer le client ghost depuis la console
	- installation de AI Snapshot
- Lancer le scan de la machine
- Installer + nettoyer
- Lancer la comparaison
- Modifier le script d'installation construire
- Eventuellement faire un script pour changer les droits

# **3.9 Déploiement des packets d'installation**

- Créer un partage pour la distribution des logiciels
- Créer les packets sur la console
- Modification des packets si besoin (attention au GID pour pouvoir désinstaller)
- Création d'une tache de distribution
- Execution de la tache.